## **Bass Effects & Amp Simulator**

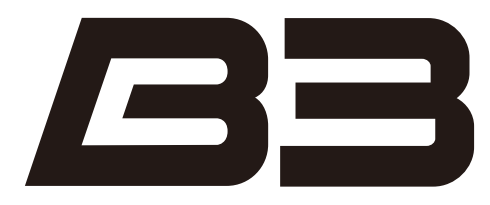

## オペレーションマニュアル

このたびは、ZOOM **23** (以下232と呼びます)をお買い上げいただき、まことにありがと うございます。

**日ヨ**の機能を十分に理解し、末永くご愛用いただくためにも、このマニュアルをよくお読みく ださるようお願い致します。

なお、この取扱説明書はお手元に保存し、必要に応じてご覧ください。

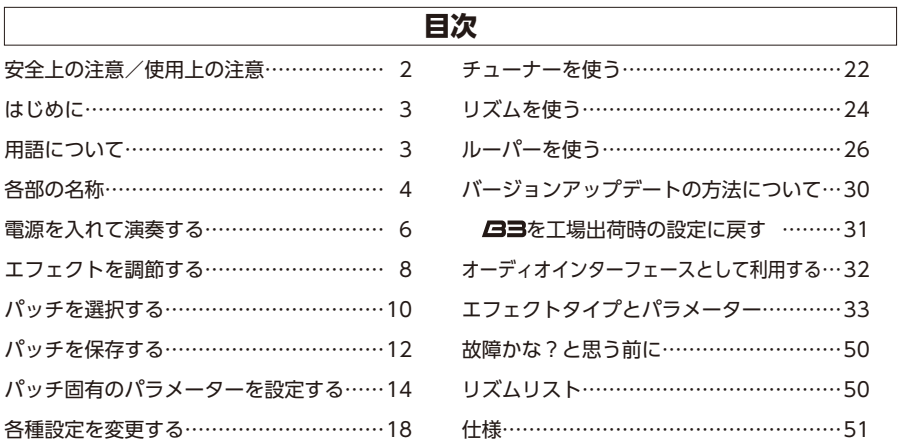

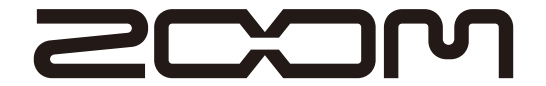

© 株式会社 ズーム 本マニュアルの一部または全部を無断で複製/転載することを禁じます。

# **安全上の注意/使用上の注意**

#### **安全上の注意**

このオペレーションマニュアルでは、誤った取り扱いによる 事故を未然に防ぐための注意事項を、マークを付けて表示し ています。マークの意味は次のとおりです。

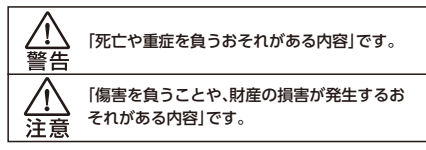

#### 図記号の例

「実行しなければならない(強制)内容」です。

「してはいけない(禁止)内容」です。

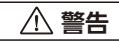

#### ACアダプターによる駆動

**▲ ACアダプターは、必ずZOOM AD-16を使用する。** 

コンセントや配線器具の定格を超える使い方や交流100V以外では 使用しない。

AC100Vと異なる電源電圧の地域(たとえば国外)で使用する場合 は、必ずZOOM製品取り扱い店に相談して適切なACアダプターを 使用する。

#### 乾電池による駆動

市販の1.5V単三乾電池(アルカリ電池または、ニッケル水素蓄電池) ×4を使用する。

● 乾雷池の注意表示をよく見て使用する。

● 使用するときは、必ず電池カバーを閉める。

改造について

○ ケースの開封や改造を加えない。

#### **注意**

#### 製品の取り扱いについて

● 落としたり、ぶつけたり、無理な力を加えない。

● 異物や液体を入れないように注意する。

#### 使用環境について

- 温度が極端に高いところや低いところでは使わない。
- 暖房機やコンロなど熱源の近くでは使わない。
- ◯ 湿度が極端に高いところや水滴のかかるところでは使わない。
- △ 振動の多いところでは使わない。
- ◯ 砂やほこりの多いところでは使わない。

#### ACアダプターの取り扱いについて

■ 電源プラグをコンセントから抜くときは、必ずプラグを持って抜く。 ● 長期間使用しないときや雷がなっているときは、電源プラグをコン セントから抜く。

#### 乾電池の取り扱いについて

● 電池の+、一極を正しく装着する。

- 指定の電池を使う。
	- 新しい電池と古い電池、銘柄や種類の違う電池を同時に使用しない。
- 長期間使用しないときは、乾電池を取り外す。 液漏れが発生したときは、電池ケース内や電池端子に付いた液をよ く拭き取ること。

#### 接続ケーブルと入出力ジャックについて

- ケーブルを接続するときは、各機器の電源スイッチを必ずオフにし てから接続する。
- **▲ 移動するときは、必ずすべての接続ケーブルとAC アダプターを抜** いてから移動する。

#### 音量について

 $\bigcap$ 大音量で長時間使用しない。

#### **使用上の注意**

#### 他の電気機器への影響について

日ヨは、安全性を考慮して本体からの電波放出および外部からの 電波干渉を極力抑えております。しかし、電波干渉を非常に受けや すい機器や極端に強い電波を放出する機器の周囲に設置すると影 響が出る場合があります。そのような場合は、日ヨと影響する機器 とを十分に距離を置いて設置してください。

デジタル制御の電子機器では、日ヨも含めて、電波障害による誤 動作やデータの破損、消失など思わぬ事故が発生しかねません。注 意してください。

#### お手入れについて

パネルが汚れたときは、柔らかい布で乾拭きしてください。それでも 汚れが落ちない場合は、湿らせた布をよくしぼって拭いてください。 クレンザー、ワックスおよびアルコール、ベンジン、シンナーなどの 溶剤は絶対に使用しないでください。

#### 故障について

故障したり異常が発生した場合は、すぐにACアダプターを抜いて 電源を切り、他の接続ケーブル類もはずしてください。「製品の型 番」「製造番号」「故障、異常の具体的な症状」「お客様のお名前、ご住 所、お電話番号」をお買い上げの販売店またはズームサービスまで 連絡してください。

#### 著作権について

◎Windows® / Windows Vista® はMicrosoft® 社の商標または登 録商標です。◎Macintosh® 、 Mac OS® は、Apple Inc.の商標また は登録商標です。◎文中のその他の製品名、登録商標、会社名は、それ ぞれの会社に帰属します。

\*文中のすべての商標および登録商標は、それらの識別のみを目的として 記載されており、各所有者の著作権を侵害する意図はありません。

#### **コンパクトエフェクターそのままの操作感**

3つのエフェクトそれぞれにディスプレイ、パラメーターノブ、フットスイッチを持ち、直感的 にエフェクトを操作することができます。

#### **リアルなアンプモデリング**

新しいDSP「ZFX-4」を使い、低音の粘り具合や、音抜け、音圧感といった"弾き心地"に関わる要 素まで見事に再現しました。歴史的名機から近年の人気モデルまで、多彩なベースサウンドを網 羅しています。

#### **多彩なエフェクトタイプと自由な組み合わせ**

プリアンプやベース用にチューニングされたストンプボックスを含む、100を超えるエフェ クトタイプを搭載し、それらを自由に組み合わせることができます。

#### **リズムと同期可能なルーパー機能**

リズムと同期可能なルーパー機能を搭載し、最大40秒のループフレーズを録音することが できます。

#### **オートセーブ機能**

オートセーブ機能を搭載し、操作内容を確実に保存します。

#### **Edit&Shareに対応**

パッチのバックアップやドラッグ&ドロップでの並べ替えが可能な、PC用エディタライブ ラリアンEdit&Shareに対応しています。

Edit&Shareの詳しい情報はZOOMのWEBサイト(http://www.zoom.co.jp/)を確認して ください。

## **用語について**

#### **パッチ**

エフェクトのオン/オフやパラメーターの設定値を記憶したものをパッチと呼びます。 エフェクトの呼び出しや保存はパッチ単位で行います。 日ヨは100パッチを保存できます。

#### **バンク**

10パッチをひとまとめにしたものを"バンク"と呼びます。 バンクはA ~ Jまでの10バンクあります。

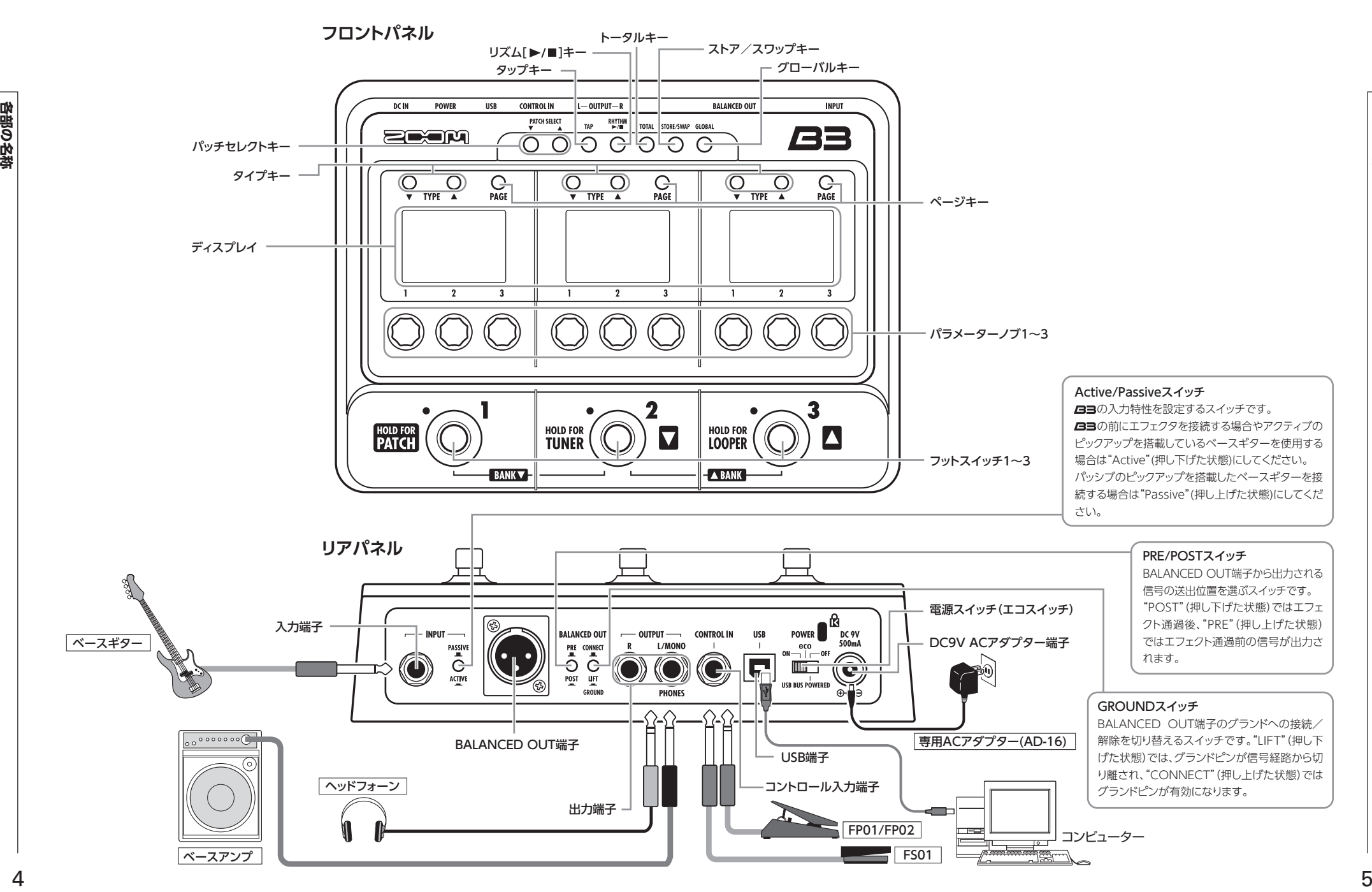

## 電源を入れるには

アンプのボリュームを最小にする。

電池ボックスに電池を入れ、電源スイッチ を"ON"にする。

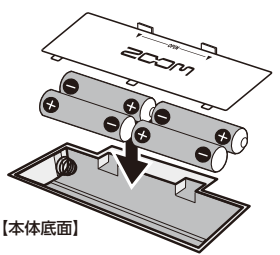

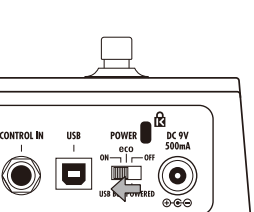

#### ■ 電池を使用する場合 ■ ACアダプターを使用する場合

ACアダプターを接続してから、電源スイッ チを"ON"にする。

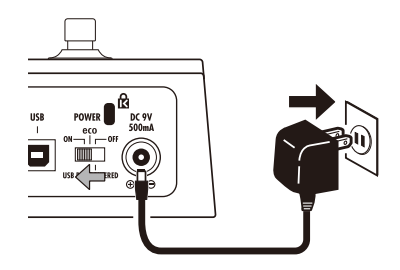

アンプの電源を入れ、ボリュームを上げる。

#### • 電源スイッチについて eco : 約25分間操作がない場合スタンバイへ移行します。 ベースギターからの入力信号があればスタンバイに移行しません。 OFF : USB端子をコンピューターにつなぐと、USBバスパワーで駆動できます。 **HINT**

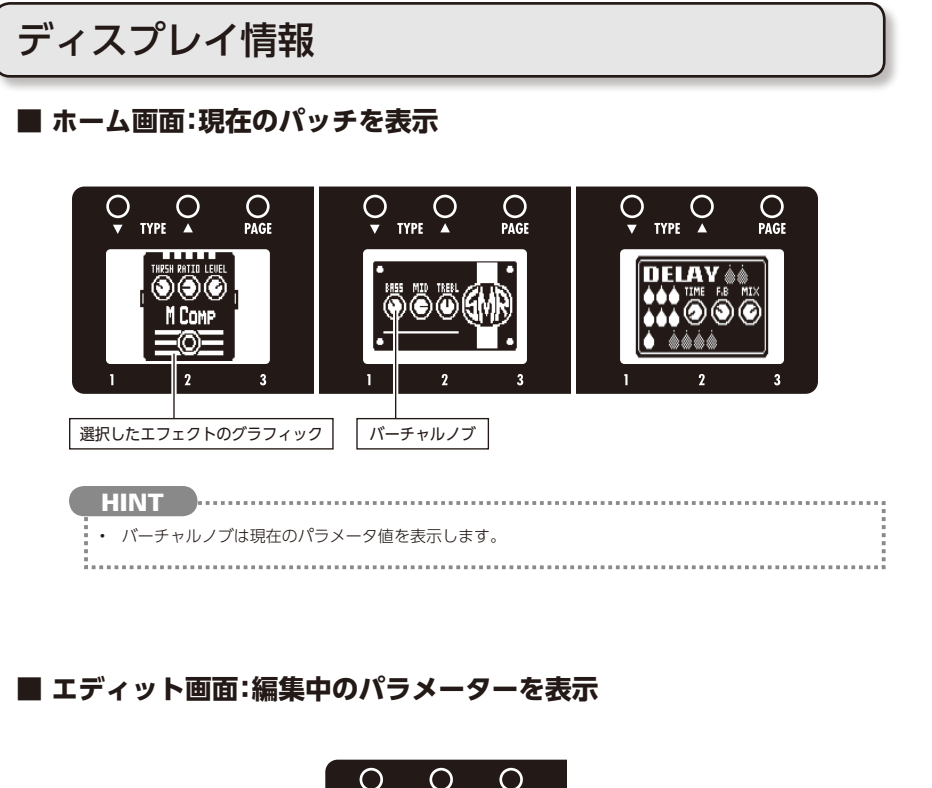

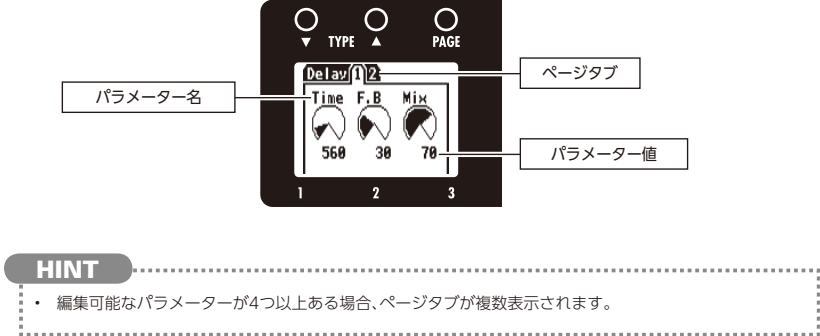

7

**電源を入れて演奏する**

電源を入れて演奏する

ホーム画面が表示されていることを確認する。

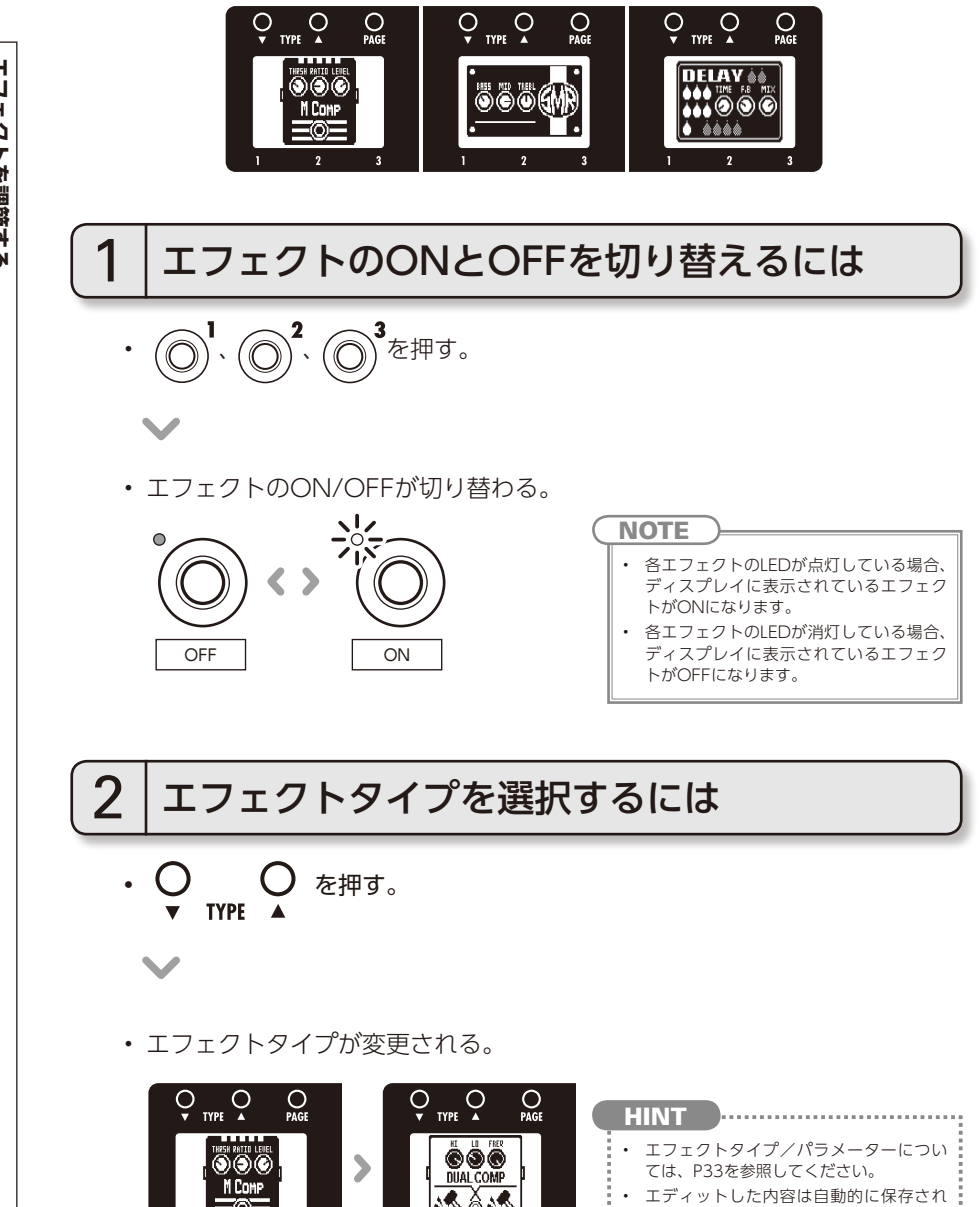

ます。

エフェクトを調節する **エフェクトを調節する**

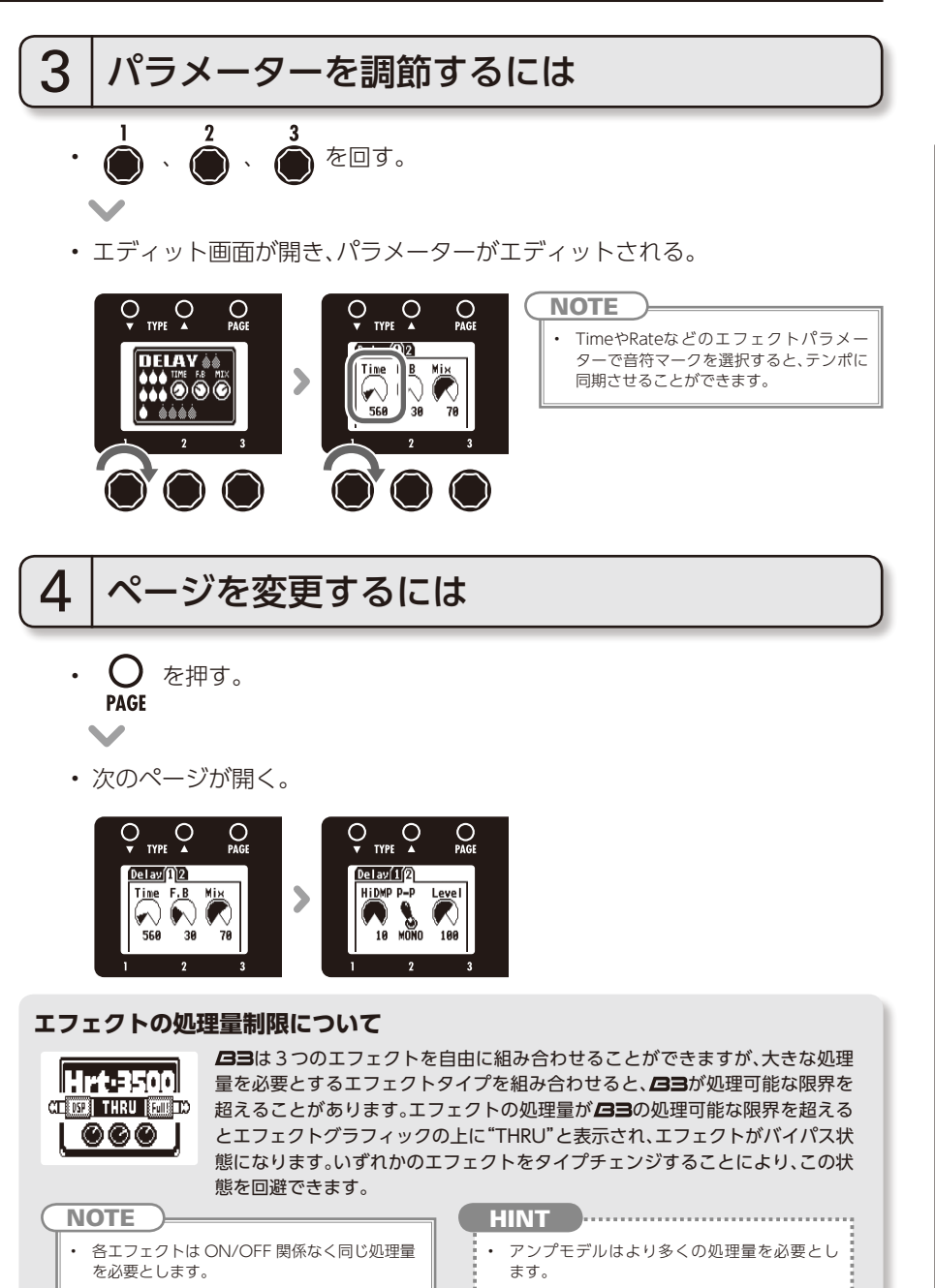

## **パッチを選択する**

ホーム画面が表示されていることを確認する。

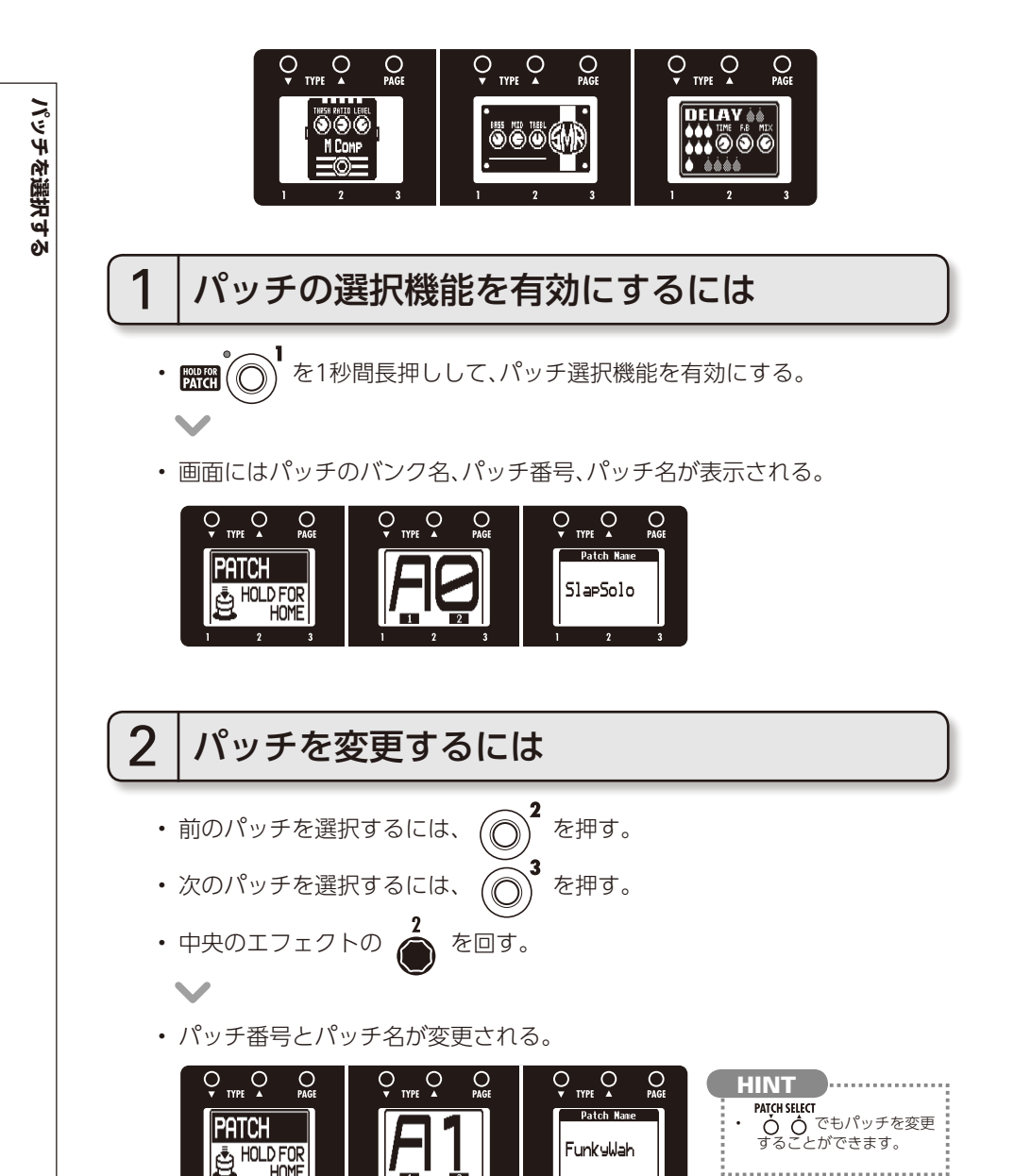

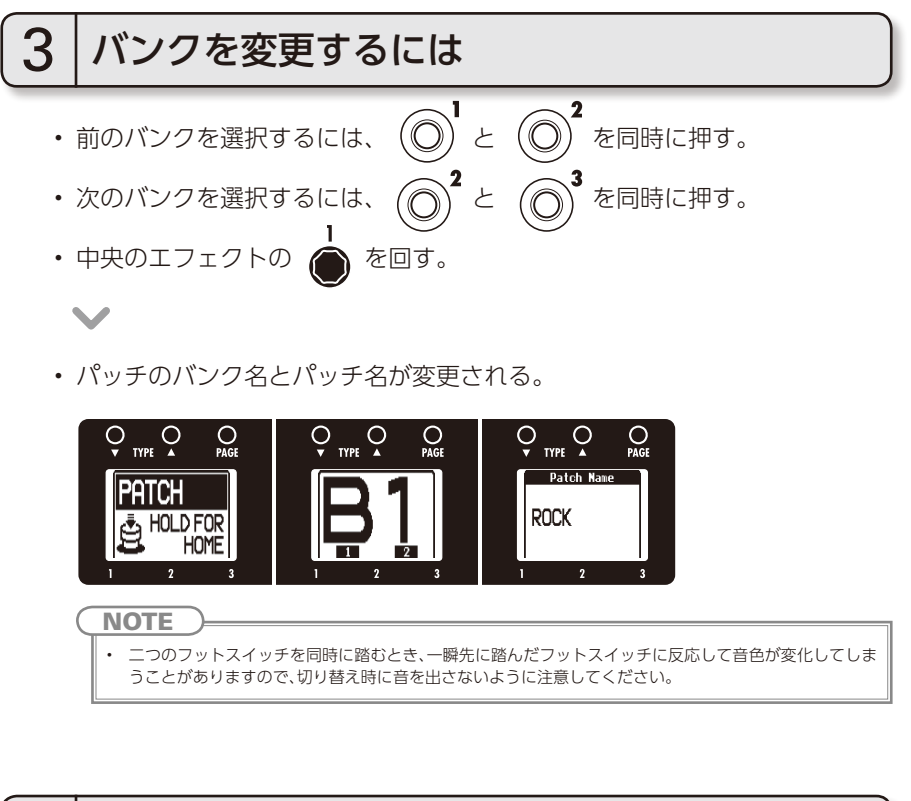

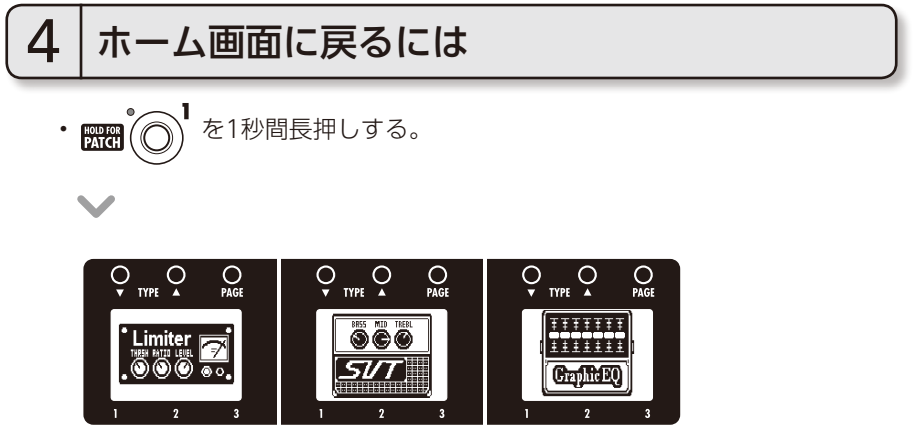

## **パッチを保存する**

日ヨはオートセーブ機能を搭載しているため、パラメータ調整後、設定が自動的に保 存される。

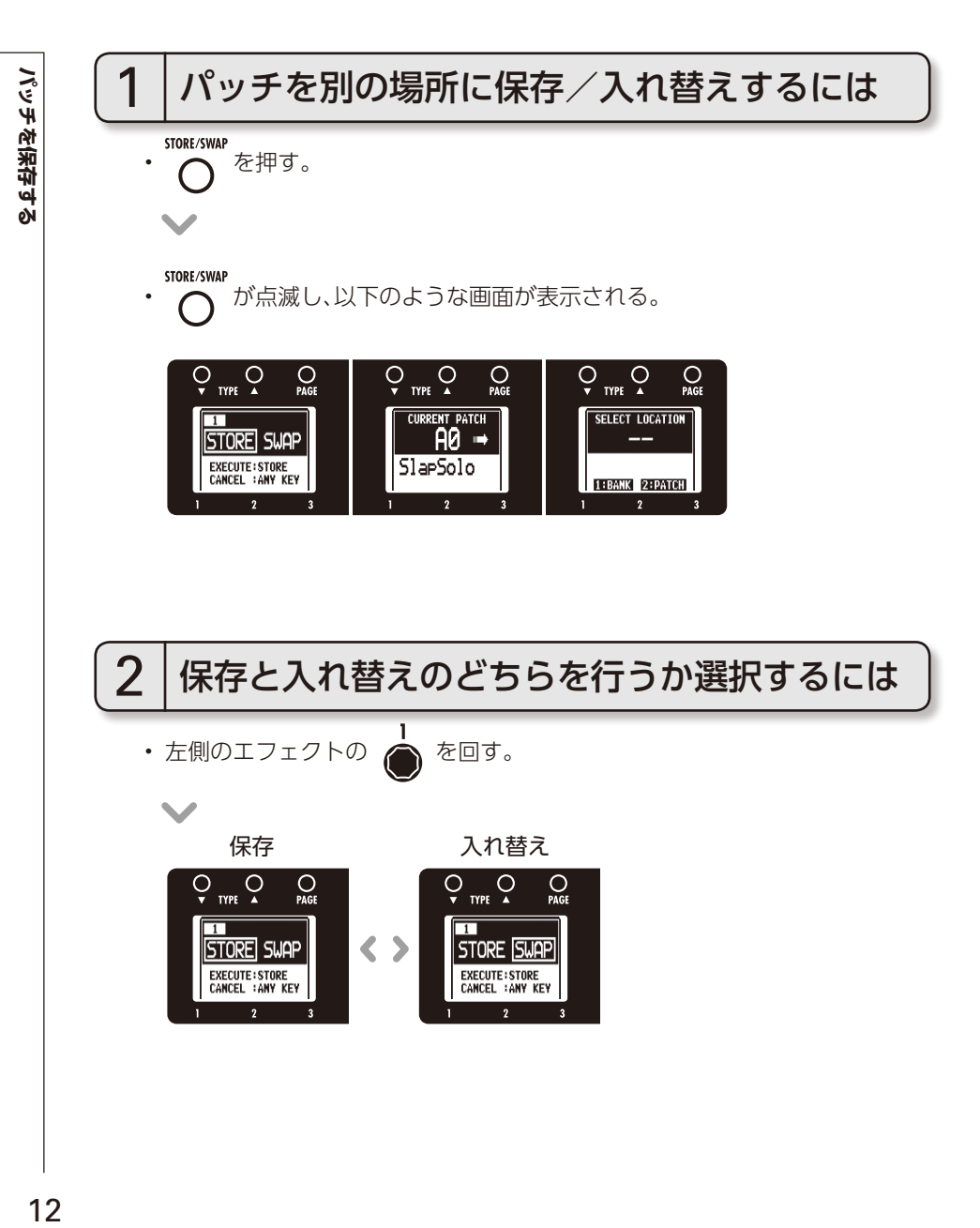

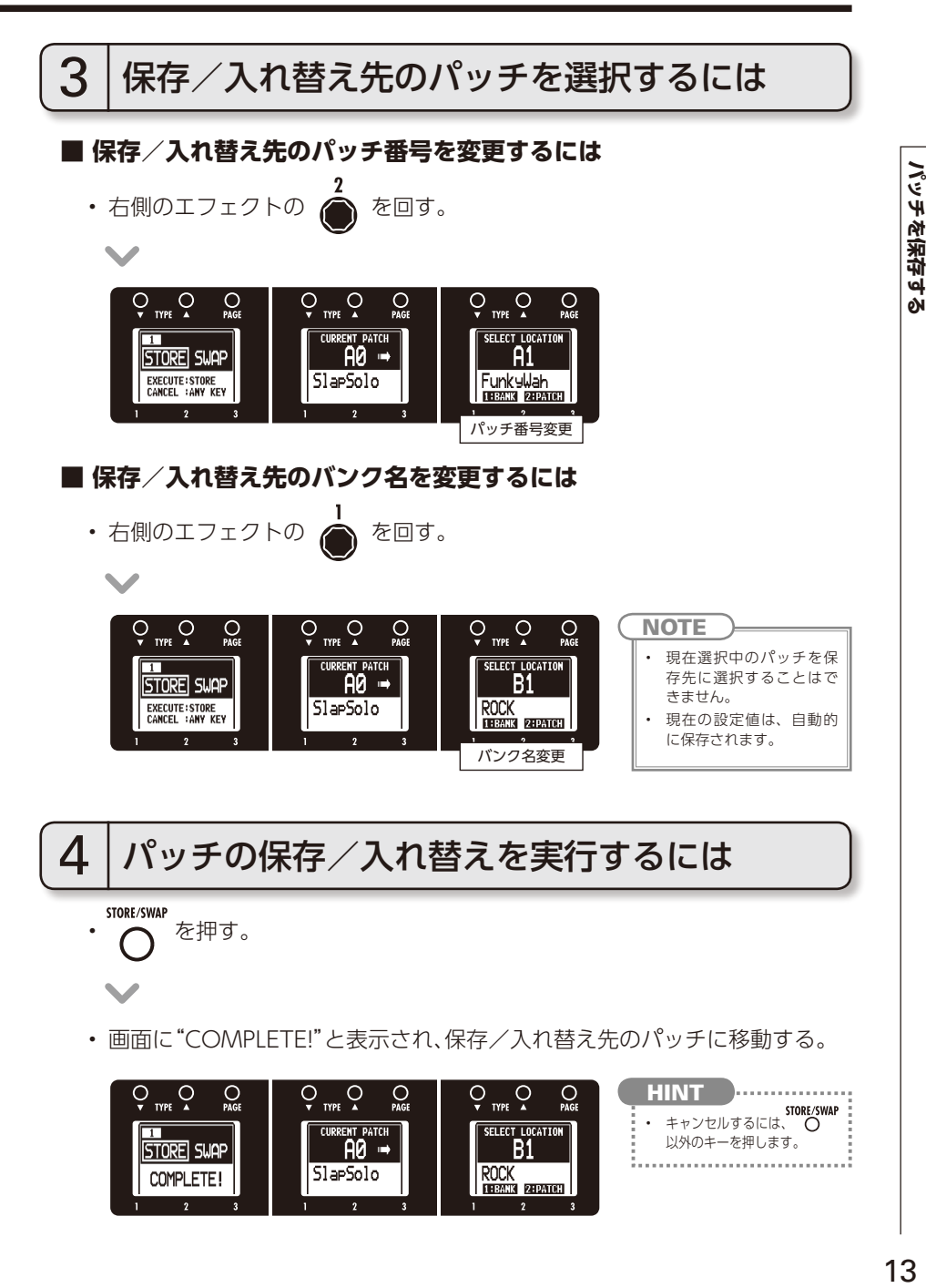

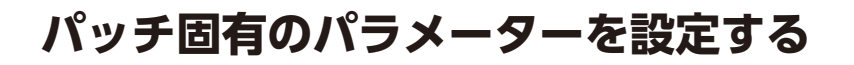

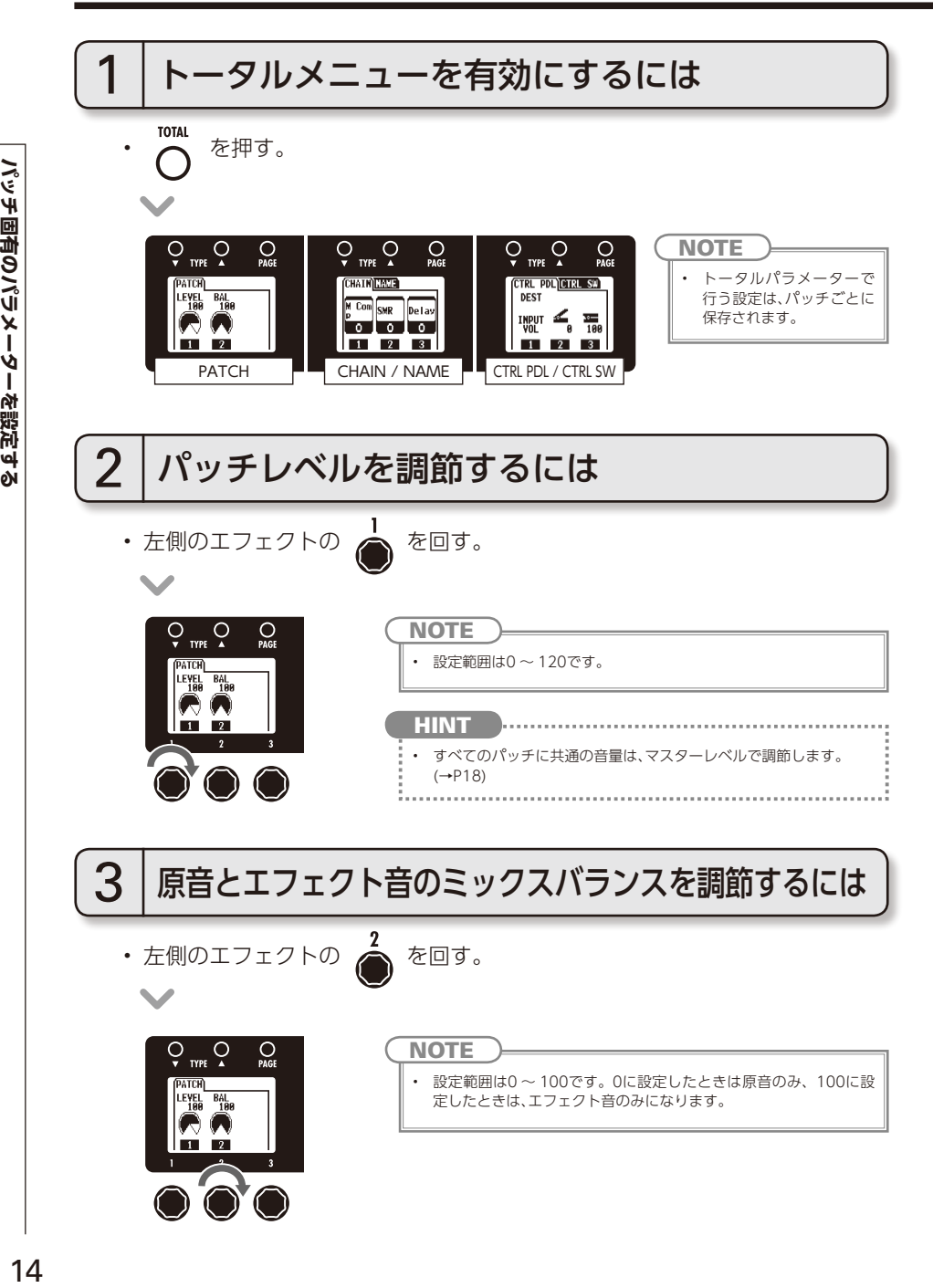

#### TOTAL

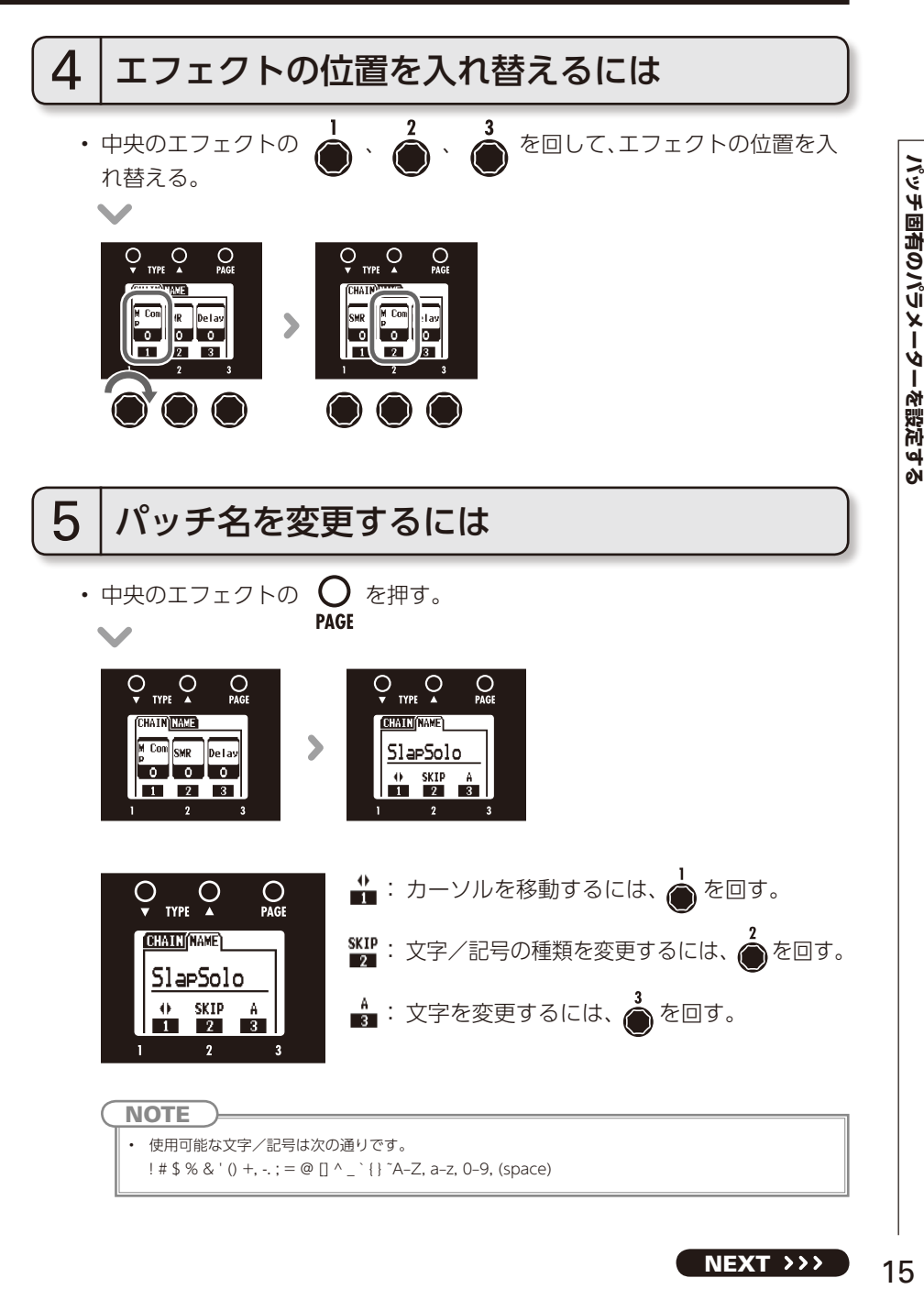

**NEXT >>>** 

#### **パッチ固有のパラメーターを設定する**

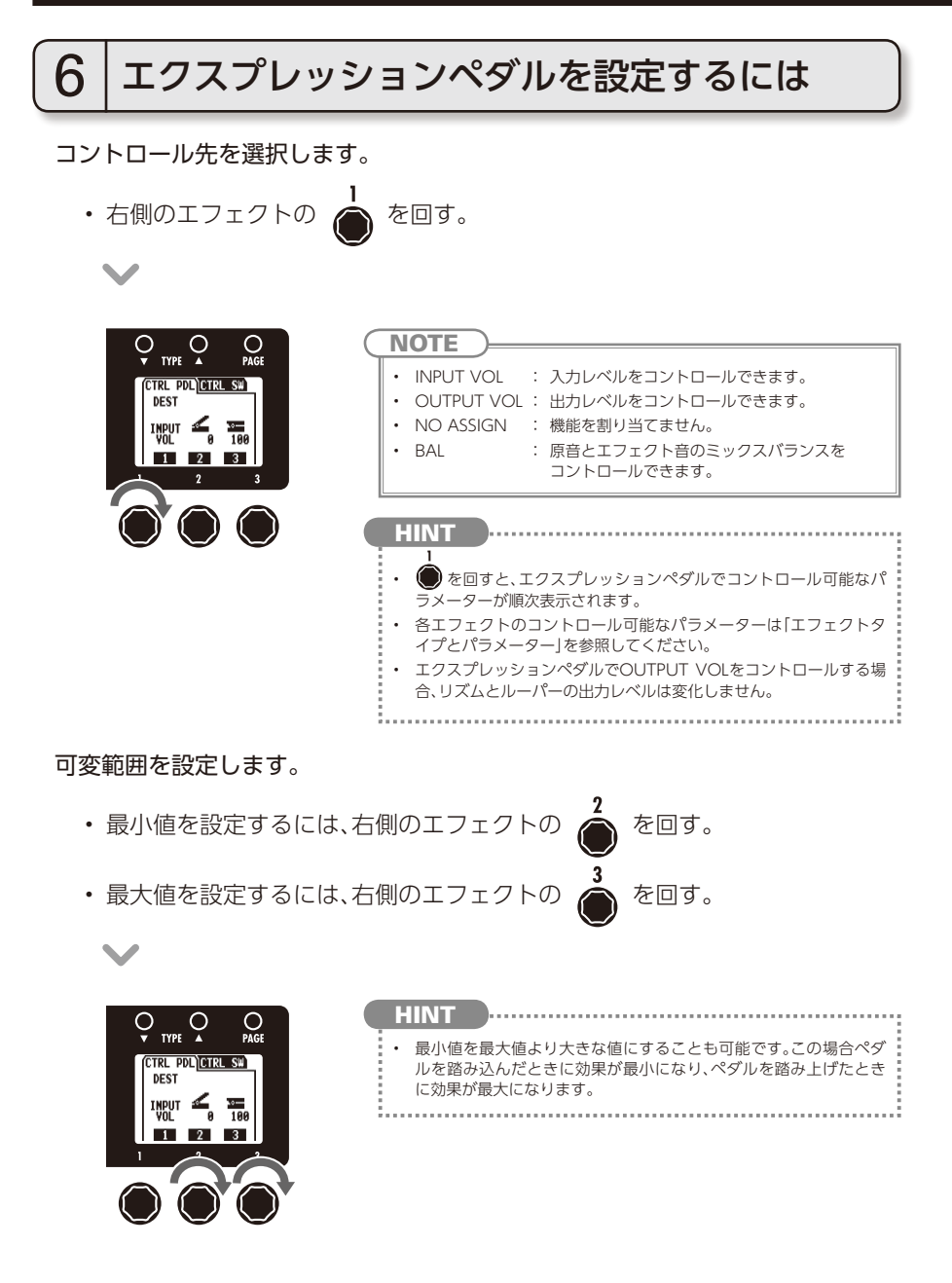

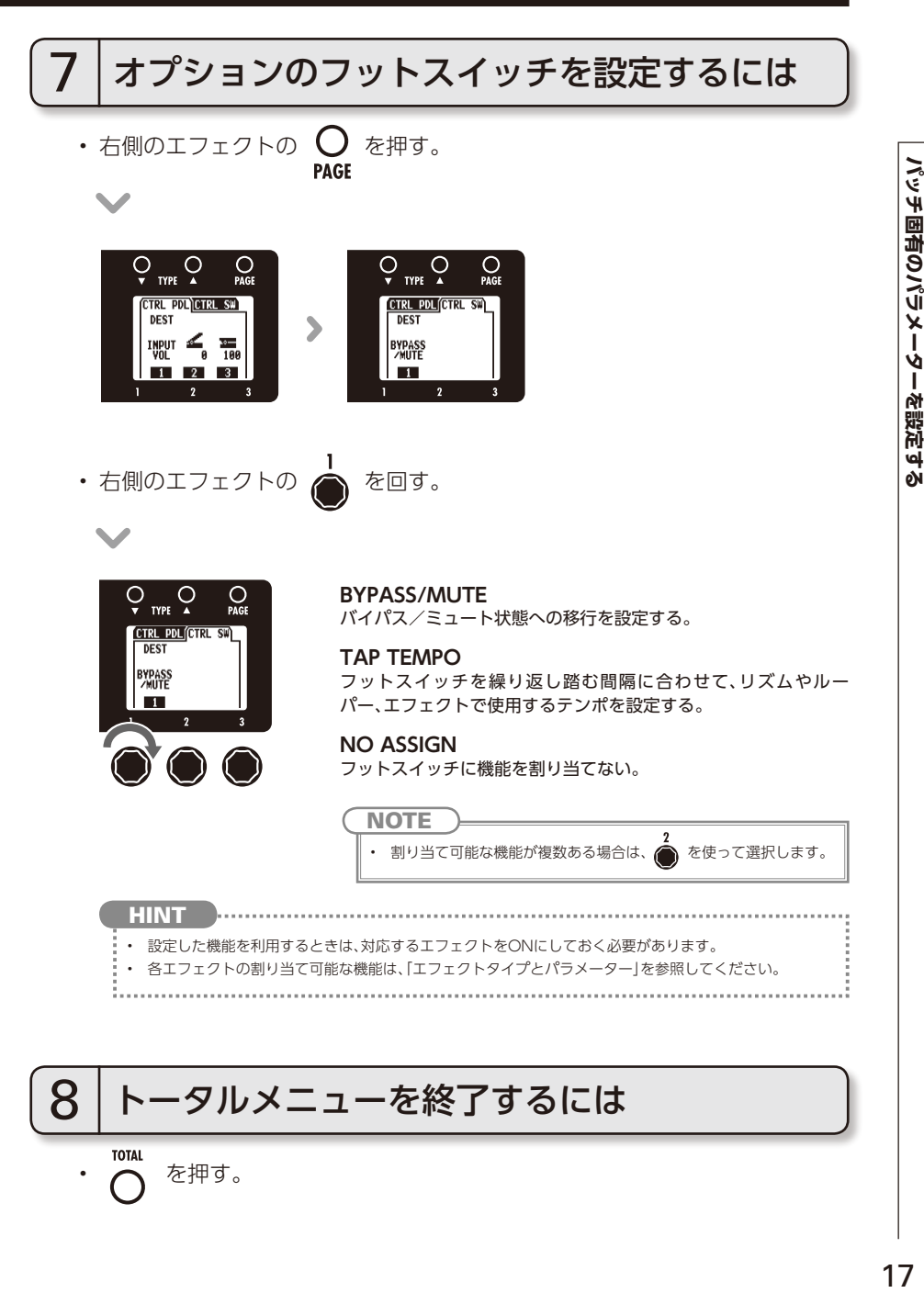

## **各種設定を変更する**

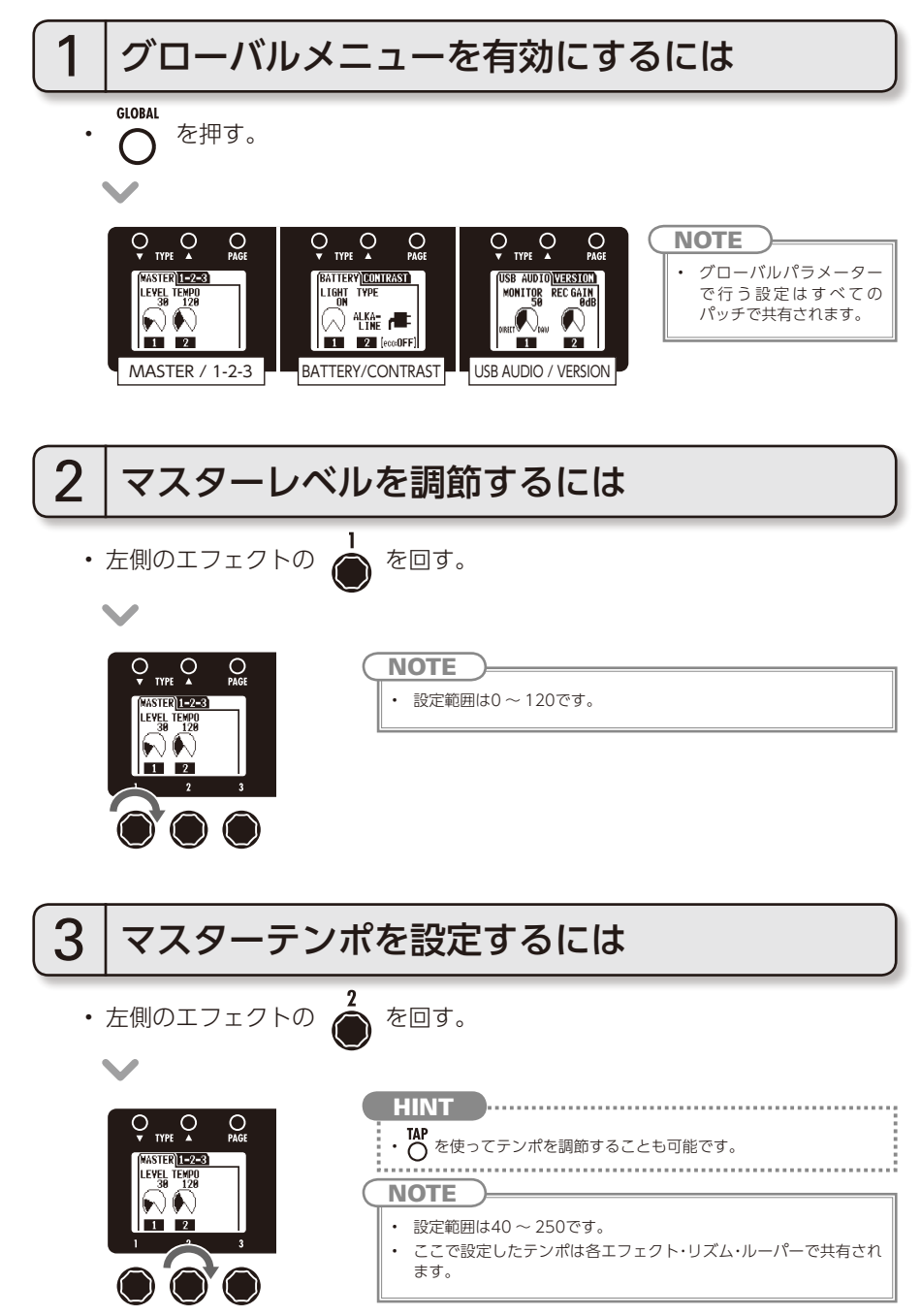

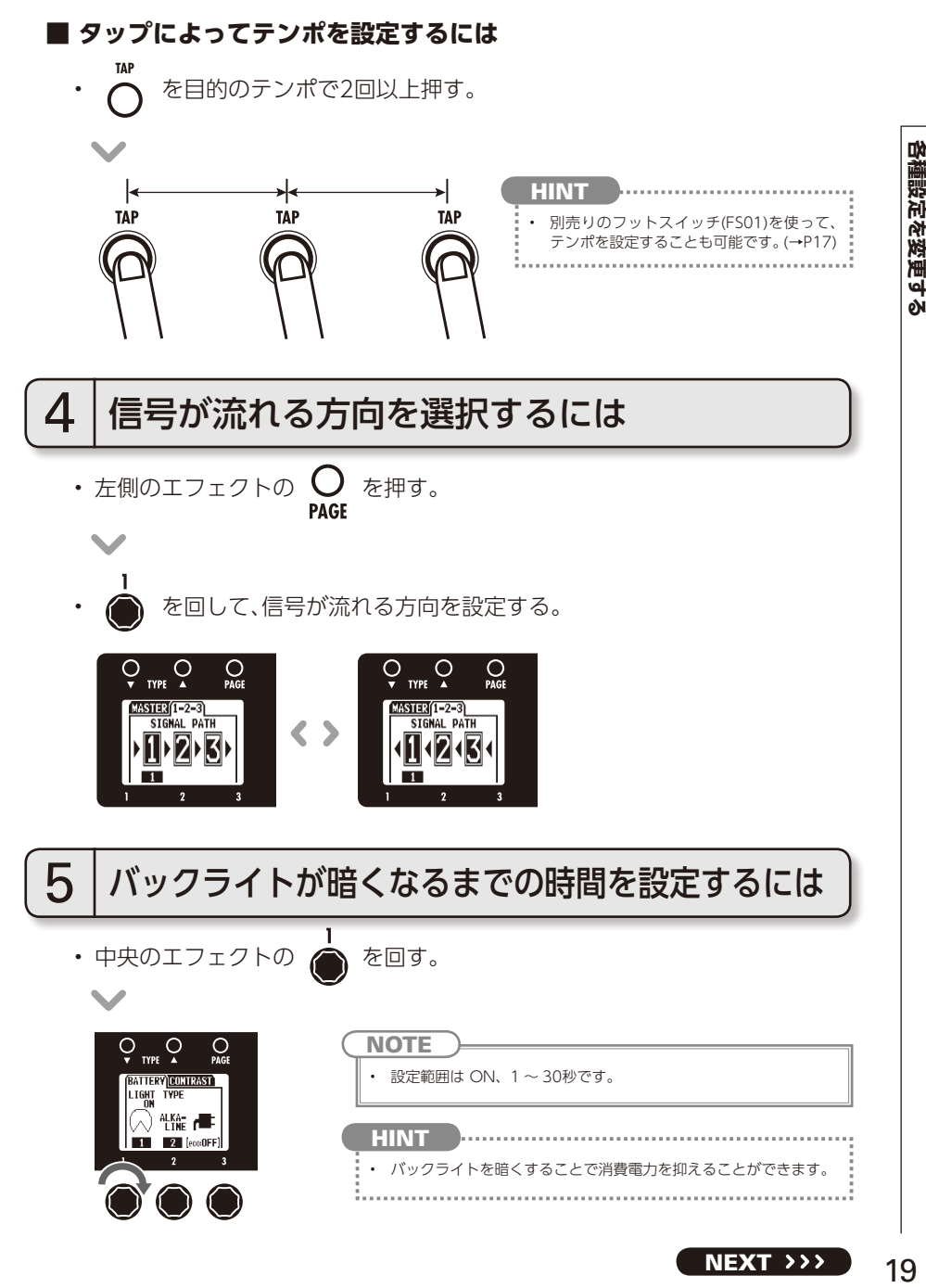

**NEXT**  $\rightarrow$   $>$ 

19

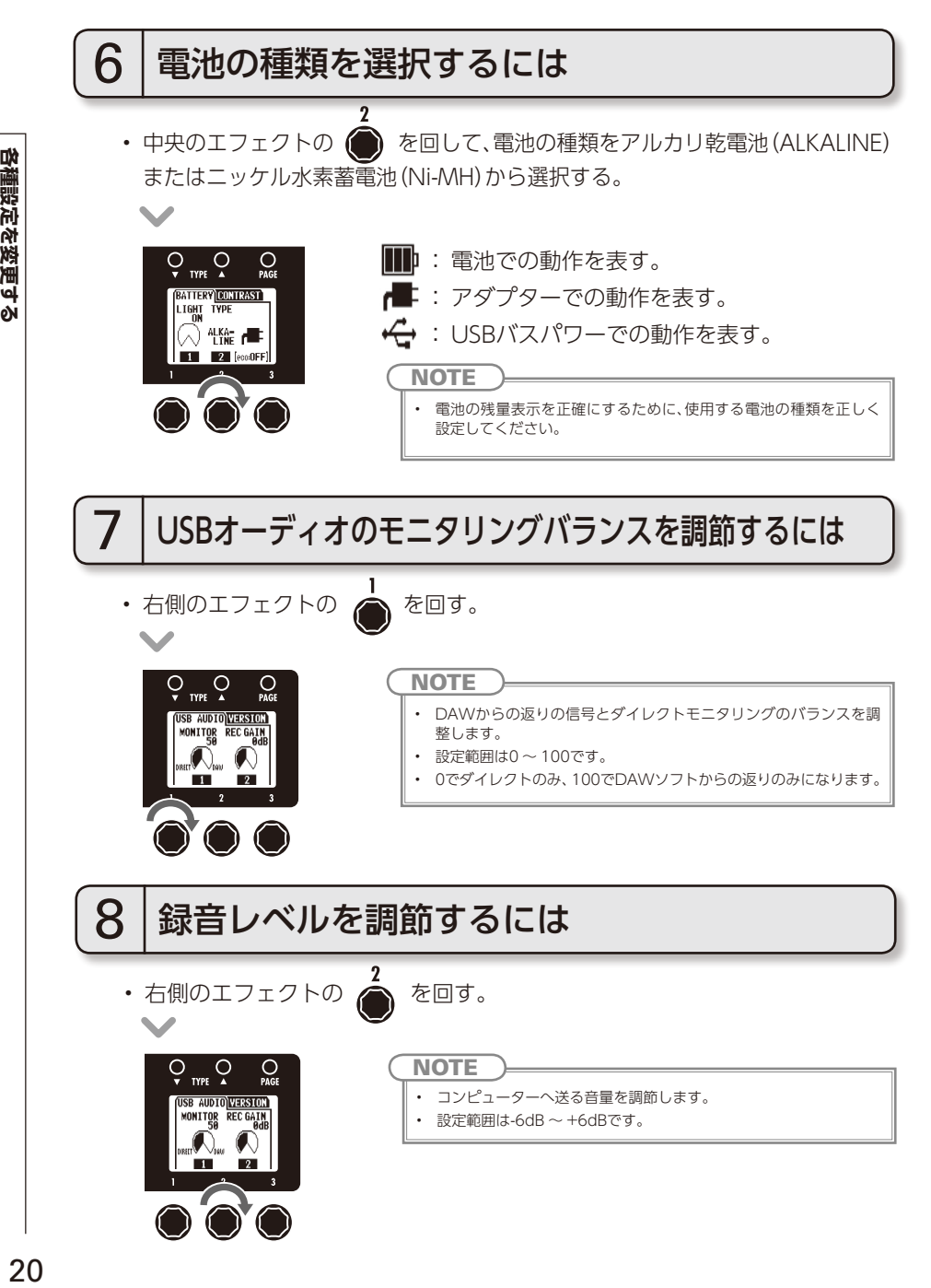

 $20$ 

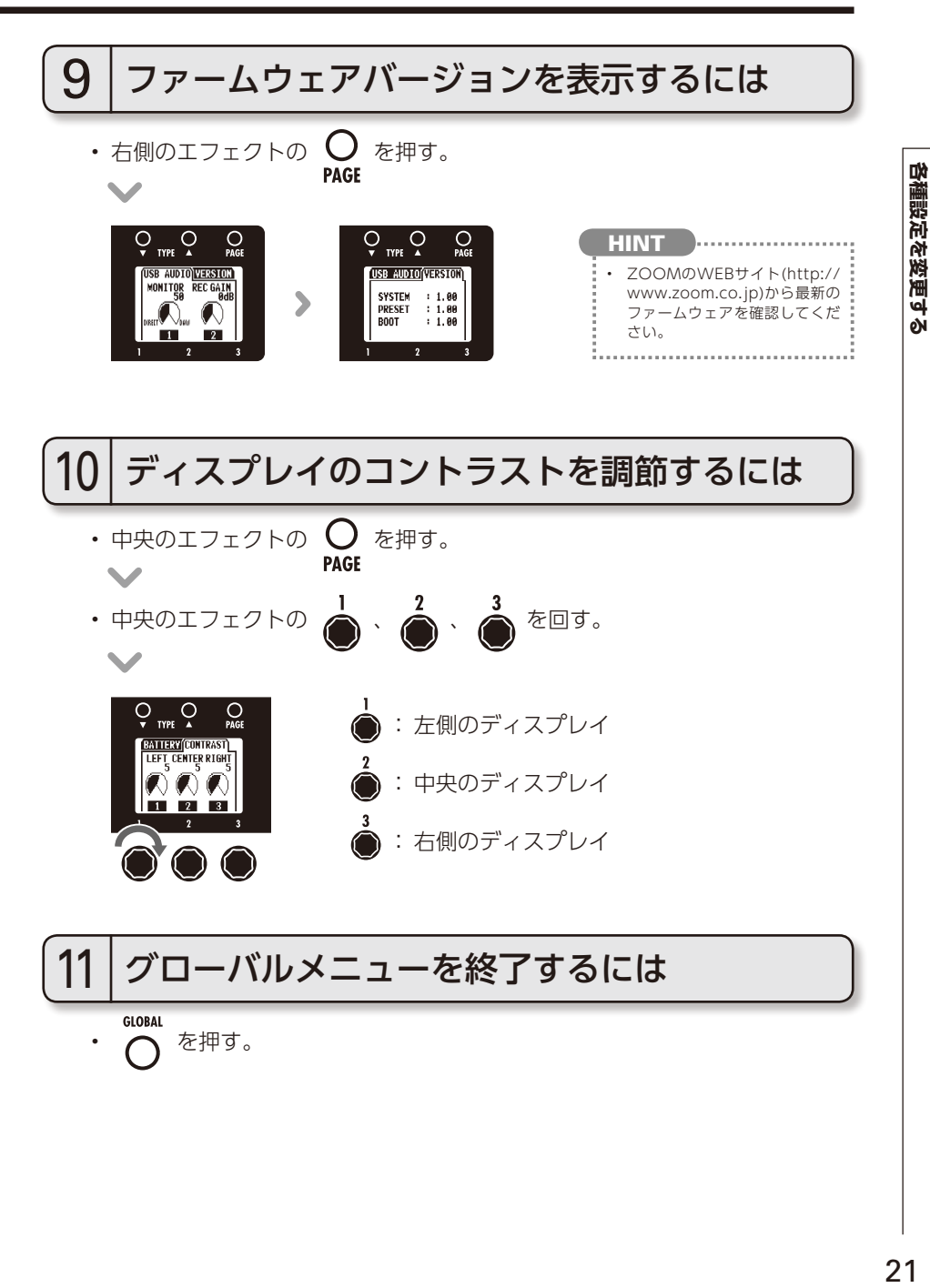

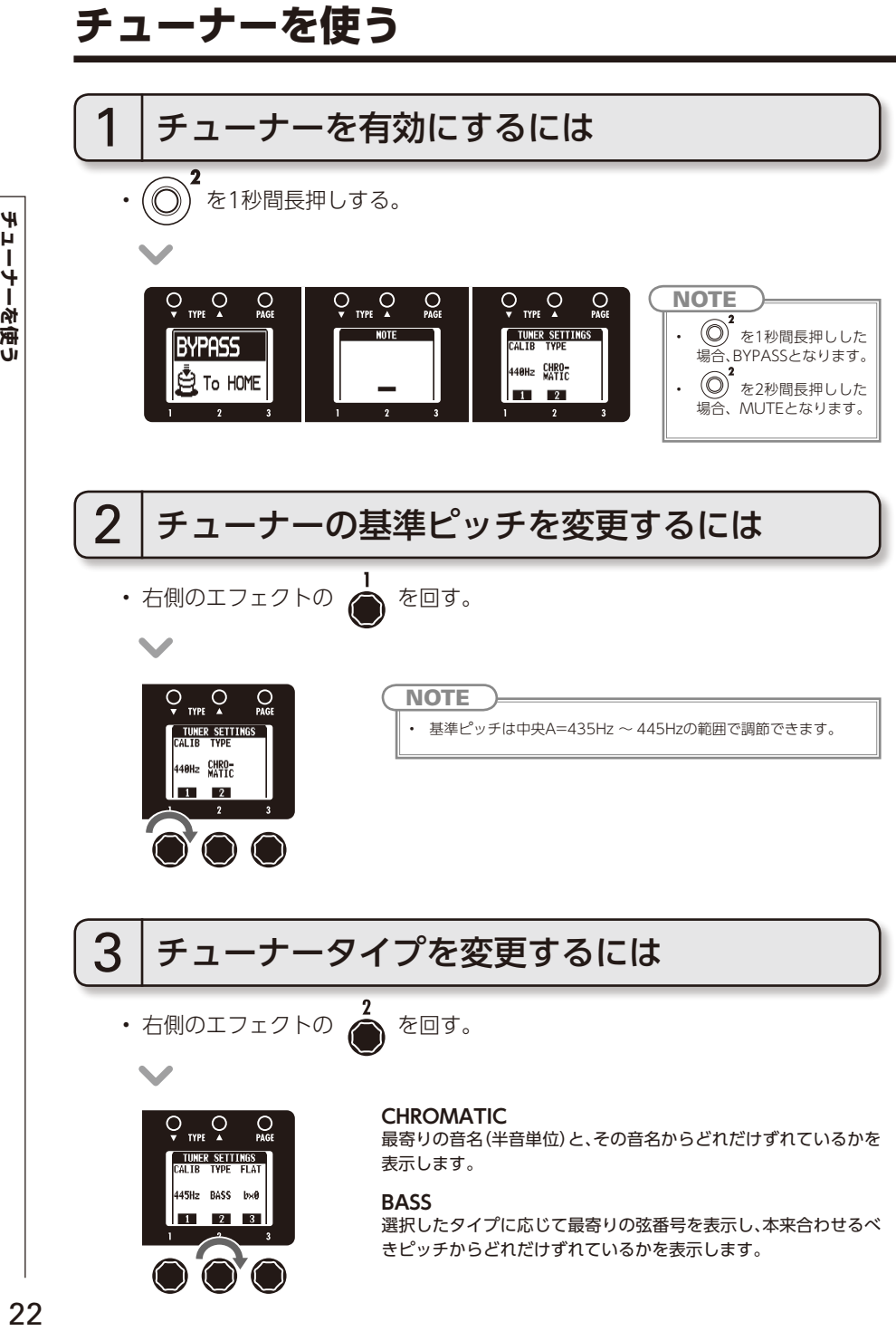

選択したタイプに応じて最寄りの弦番号を表示し、本来合わせるべ きピッチからどれだけずれているかを表示します。

チューナーを使う

チューナーを使う

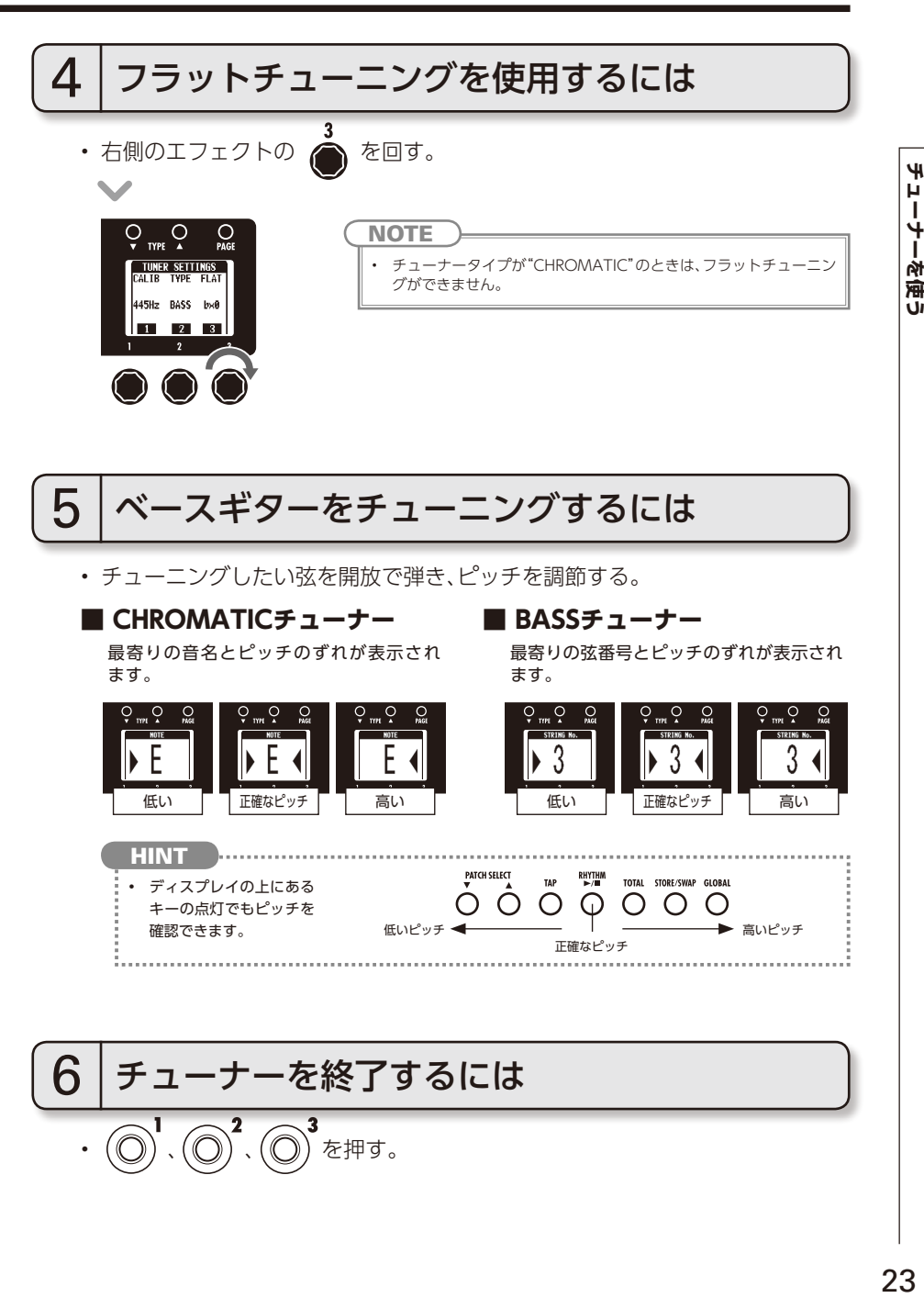

 $23$ 

## **リズムを使う**

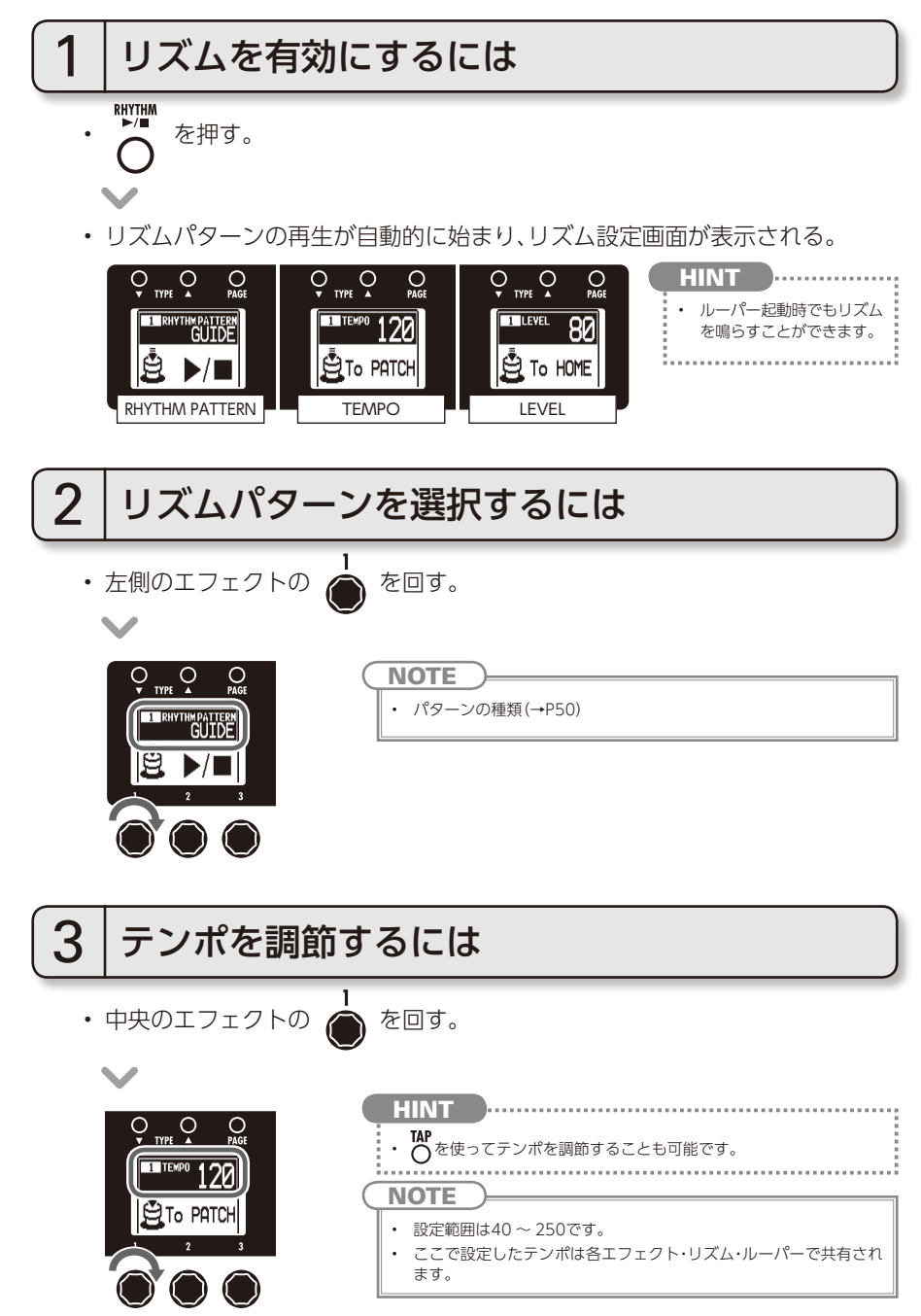

#### RHYTHM

![](_page_23_Figure_1.jpeg)

**ルーパーを使う**

![](_page_24_Figure_1.jpeg)

![](_page_25_Figure_1.jpeg)

![](_page_25_Picture_2.jpeg)

![](_page_25_Picture_3.jpeg)

**NEXT >>>** 

27

![](_page_26_Figure_1.jpeg)

## LOOPER

![](_page_27_Figure_1.jpeg)

# ルーパーを使う

29

#### **最新のファームウェアをダウンロードするには**

• ZOOMのWEBサイト(http://www.zoom.co.jp/)を確認してください。

![](_page_28_Figure_3.jpeg)

## 1 バージョンアップデート機能を使用するには

• 電源スイッチが"OFF"に設定されていることを確認する。

![](_page_28_Figure_6.jpeg)

![](_page_29_Figure_1.jpeg)

## **オーディオインターフェースとして利用する**

#### 動作環境は次の通りです。

#### **■ 対応OS**

#### **〈Windows〉**

Windows® XP SP3以降(32bit)

Windows Vista® SP1以降(32bit、64bit)

Windows® 7(32bit、64bit)

32bit: Intel® Pentium® 4 1.8GHz以上 RAM 1GB以上

64bit: Intel® Pentium® Dual Core 2.7GHz以上 RAM 2GB以上

#### **〈Intel Mac〉**

OS X 10.5.8/10.6.5以降 Intel® Core Duo 1.83GHz 以上 RAM 1GB以上

#### **■ 量子化ビット数**

16bit

#### **■ サンプリング周波数**

44.1kHz

録音/再生などの操作方法は、付属のスタートアップガイドを参照してください。

#### **HINT**

• 本体の出力とコンピューターからの出力のバランスを調整することができます。( → P20)

- 録音レベルを調整することができます。( → P20)
- 電源スイッチを"OFF"にして USB 端子をコンピューターにつなぐと、バスパワーで駆動します。

#### **NOTE**

• DAW ソフトウェアのエコーバック機能を使う場合は、USB オーディオのモニタリングバランスを必ず 100 にしてください。( → P20) それ以外の設定の場合、出力信号がフランジャーのかかったような音色になります。

#### **■ 表の見方**

![](_page_31_Figure_2.jpeg)

#### **■ エフェクトタイプ/パラメーター 一覧**

![](_page_31_Picture_422.jpeg)

 $NEXT \rightarrow \rightarrow$ 

![](_page_32_Picture_511.jpeg)

![](_page_33_Picture_520.jpeg)

![](_page_34_Picture_585.jpeg)

![](_page_35_Picture_501.jpeg)

![](_page_36_Picture_580.jpeg)

![](_page_37_Picture_495.jpeg)

39

![](_page_38_Picture_542.jpeg)

![](_page_39_Picture_603.jpeg)

**NEXT >>>** 

41

![](_page_40_Picture_615.jpeg)

![](_page_41_Picture_527.jpeg)

**NEXT >>>** 

![](_page_42_Picture_639.jpeg)

![](_page_43_Picture_602.jpeg)

![](_page_44_Picture_671.jpeg)

![](_page_45_Picture_558.jpeg)

**NEXT >>>** 

![](_page_46_Picture_543.jpeg)

![](_page_47_Picture_498.jpeg)

#### **■ 別表1**

![](_page_47_Picture_499.jpeg)

#### ■ 別表2

![](_page_47_Picture_500.jpeg)

#### **■ 別表3**

![](_page_47_Picture_501.jpeg)

#### ■ 別表4

![](_page_47_Figure_8.jpeg)

#### 電源が入らない

- ・電源スイッチが"ON"になっていることを確 認してください。バスパワーで駆動するときは "OFF"に設定してから USB ケーブルを接続 します。
- ・電池駆動時は、電池の残量を確認してください。

#### 音が出ない、非常に小さい

- ・接続を確認してください。(→ P4 ~ 6)
- ・パッチレベルを調節してください。(→ P14)
- ・マスターレベルを調節してください。(→ P18)
- ・エクスプレッションペダルで音量の調節を行っ ている場合は、適切な音量になるようにペダ ルの位置を調節してください。
- ・本機がミュート状態になっていないことを確認 してください。(→ P22)
- · スタンバイ(→ P6) に切り替わっていませんか? スタンバイ中は、オーディオの入出力が行われ ません。

#### ノイズが多い

- ・ご使用のシールドケーブルが正常であることを 確認してください。
- ・ZOOM 純正の AC アダプターを使用してくだ さい。

#### 音が変に歪む/クセの強い音色になる

・ベースギターのピックアップやB3の前に接続 する機器に応じて、Active/Passive スイッチ を正しく設定してください。(→ P5)

#### エフェクトがかからない

エフェクトの処理量が制限を越えている場合、 エフェクトグラフィックの上に"THRU"と表示 されます。"THRU"と表示されたエフェクトは バイパス状態になります。(→ P9)

#### エクスプレッションペダルがうまく動作しない

・エクスプレッションペダルの設定を確認してく ださい。(→ P16)

#### DAW に録音したレベルが小さい

録音レベルの設定値を確認してください。(→ P20)

#### 電池の消耗が早い

- ・マンガン電池を使用していませんか?連続使 用可能時間は、アルカリ電池で 6 時間です。
- ・電池の設定を確認してください。(→ P20)電 池の残量表示をより正確に行うには、使用し ている電池に設定を合わせる必要があります。

# **リズムリスト**

![](_page_48_Picture_462.jpeg)

![](_page_48_Picture_463.jpeg)

![](_page_48_Picture_464.jpeg)

![](_page_49_Picture_262.jpeg)

 $\cdot$  0dBm = 0.775Vrms

庄 蕪

![](_page_50_Picture_0.jpeg)

株式会社ズーム 〒101-0062 東京都千代田区神田駿河台 4-4-3 ホームページ http://www.zoom.co.jp

![](_page_51_Picture_0.jpeg)

![](_page_51_Picture_958.jpeg)

![](_page_51_Picture_1.jpeg)

![](_page_51_Picture_2.jpeg)

*NOTE*

*HINT*

*NOTE*

さい。

*NOTE*

てください。

ACアダプター

 $\circ$ 

乾電池

または

#### この「USB/Sequel LEスタートアップガイド」では、Sequel LEをパソコンにインストールし、本製品の接続や各種設定を済ませ、録音を行うまでの手順を説明します。

![](_page_52_Figure_3.jpeg)

![](_page_53_Figure_2.jpeg)

それまで開かれていたプロジェクトは閉じられ、空のプロジェクト ファイルが作成されます。開かれていたファイルが変更されていた場合は、保存するかどうかを尋ねるメッセージが表示されます。

Mac OS X バージョンでは、" ファイル"、"プロジェクト"、"編集"の 各メニューが画面の左上隅に表示されます。

![](_page_53_Figure_6.jpeg)

#### *NOTE*

 Sequel LEをインストール後、初回起動時は自動的にデモプロジェクトが開 かれます。新規プロジェクト作成後は、"プロジェクト"メニューの"開く" からいつでもデモプロジェクトを呼び出すことができます。

## オーディオトラックを追加します。

**1.**トラックリストの上にある " 新規トラックを追加" ボタンを クリックします。

![](_page_53_Picture_461.jpeg)

 よりよい音質で録音するために、信号が歪まない範囲でなるべく大きな音量こっているよう調整してください。

- トラックが録音可能状態の間は、本製品に入力されてダイレクトに出力 される信号と、一度パソコンを経由して本製品に戻される信号が同時に 出力され、フランジャーがかかったような音になります。これを避ける には、本製品のUSBレベルをDAWに設定してください。
- 上記のメーターには、Sequel LE内部で処理された後の信号レベルが表示 されます。このため、ギターなどの楽器を弾いてからレベルメーターが ー・・・。。こったっ、イットでこっ,<br>振れるまでに、若干の遅れが生じることがあります。

- **2.**表示されたダイアログの最上部にある " オーディオ" ボタンを 選択します。
- **3.**リストの名前欄一番上にある "empty"(空白)を選択し、"OK" ボタンをクリックします。すると、プロジェクトにオーディオトラックが追加されます。

![](_page_53_Figure_14.jpeg)

**4.**トラック名の欄をダブルクリックし、名前を付けることができます。ここでは"Guitar" と入力します。

#### 録音レベルを設定します。

録音が歪まないよう、トラックの"音量"スライダーで入出力レベルを 調節します。

追加したトラックの"録音可能"ボタンをオンにすると、トラックに 入力されている楽器の音が聞こえるようになります。また、入力に合わせてトラック設定欄内の右端にあるレベルメーターが動きます。

*HINT*

#### *NOTE*

- ・再生ボタンをクリックする。
- ・コンピュータのキーボードの [Space] キーを押す。 [Space] キーは再生/停止の切り替えに使用できます。
- ・コンピュータのキーボードのテンキーにある[Enter] キーを押す。
- ・アレンジ ゾーン最上部にあるルーラーの下半分をダブルクリック する。

![](_page_53_Figure_4.jpeg)

USBバス電源に対応する製品の場合、USB端子から 電源を供給すると、まれに動作が不安定になることが あります。ACアダプターでのご使用をお試しくださ $\Lambda$ 

![](_page_53_Figure_19.jpeg)

![](_page_53_Picture_25.jpeg)

**2.**パイロットゾーン内の右側には、録音や再生などを制御するい くつかのボタンがまとめられています。この中で右から2番目 にある" サイクル" ボタンがオフ(他のボタンと同じ色)であ ることを確認します。

![](_page_53_Picture_27.jpeg)

**3.**" 録音" ボタンをクリックし録音をスタートさせます。 2 小節分のプリカウントの後録音がスタートします。

![](_page_53_Figure_29.jpeg)

**4.**演奏が終わったら、コンピュータのキーボードの[Space] キーを押します。録音が停止します。

#### 録音した内容を確認します。

#### ◆再生を開始する

Sequel の再生をスタートするには、以下に挙げるように、複数の 方法があります。

#### ◆再生を停止する

曲の再生を止めるには、以下のような方法があります。

- ・再生中に再生ボタンをクリックする。
- ・コンピュータのキーボードの [Space] キーを押す。
- ・コンピュータのキーボードのテンキーにある [0] キーを押す。

![](_page_53_Figure_0.jpeg)

## **Sequel LEのインストール 接続と準備 Sequel LEを使って録音 Windows MacOS X**

#### 快適にご使用になるために

Sequel LEを使用中に、極端にアプリケーションの動作 が遅くなったり、「USBオーディオインターフェース との同期がとれない」などのエラーメッセージが表示されたりすることがあります。

 このような現象が頻繁に起きるときは、以下のような点にご注意いただくと、改善される場合があります。

①Sequel LE以外に動作しているアプリケーションを 終了させる

特に常駐ソフトなどが多く登録されていないかをご確認ください。

②Sequel LEで使用しているプラグインソフト (エフェクト、音源プラグイン)を減らす

プラグインが多い場合、パソコンの処理性能が不足していることが考えられます。また、同時再生トラック数を減らすことも有効です。

③本製品をACアダプターで駆動する

その他、アプリケーションの動作が極端に遅くなり、パソ コン自体の操作に支障をきたす場合は、一度本製品とパソ コンを繋ぐUSB ケーブルを取り外してSequel LE を終了 し、その後、再度USB を接続してからSequel LEを再起 動してみることをお勧めします